Risoluzione dei problemi relativi allo svuotamento degli eventi non elaborati di FMC e allo svuotamento frequente degli eventi Avvisi di Health Monitor Ī

# Sommario

Introduzione Panoramica del problema Scenari comuni di risoluzione dei problemi Caso 1. Registrazione eccessiva Azioni consigliate Caso 2. Un collo di bottiglia nel canale di comunicazione tra il sensore e il CCP Azioni consigliate Caso 3. Una strozzatura nel processo di correlazione dei dati SFD Azioni consigliate Elementi da raccogliere prima di contattare il Cisco Technical Assistance Center (TAC) Analisi approfondita Elaborazione degli eventi Gestione dischi Svuotare manualmente un silo Health Monitor Registra su disco RAM Domande frequenti (FAQ) Problemi noti

# Introduzione

In questo documento viene descritto come risolvere i problemi di svuotamento degli eventi non elaborati e di svuotamento frequente degli eventi negli avvisi di integrità di Firepower Management Center (FMC).

# Panoramica del problema

Il CCP genera uno dei seguenti avvisi sulla salute:

- Svuotamento frequente di eventi unificati a bassa priorità e/o
- Svuotamento di eventi non elaborati da eventi unificati a bassa priorità

Sebbene questi eventi vengano generati e visualizzati sul FMC, si riferiscono a un sensore di dispositivo gestito, sia che si tratti di un dispositivo Firepower Threat Defense (FTD) o di un dispositivo Next-Generation Intrusion Prevention System (NGIPS). Nel prosieguo di questo documento, il termine sensore si riferisce sia a FTD che a NGIPS, a meno che non sia specificato

#### diversamente.

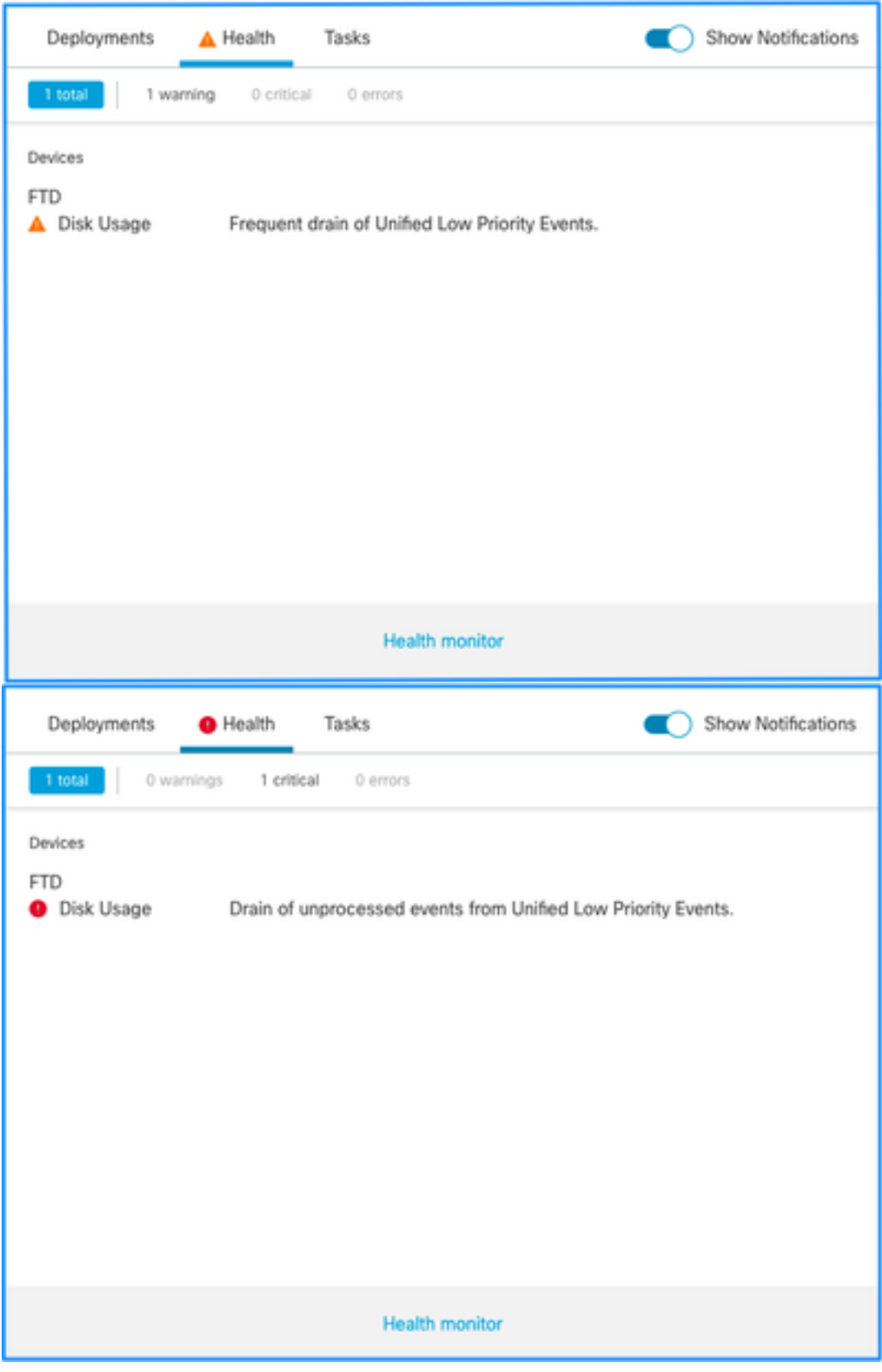

Questa è la struttura degli avvisi sull'integrità:

- Scarico frequente di <NOME SILO>
- Svuotamento degli eventi non elaborati da <NOME SILO>

Nell'esempio, il nome del SILO è Unified Low Priority Events. Questo è uno degli archivi di Gestione dischi (per una spiegazione più dettagliata, vedere la sezione Informazioni di base). Inoltre:

- Sebbene ogni silo possa tecnicamente generare un Frequent drain of <SILO NAME> health alert, i più comunemente visti sono quelli relativi agli eventi e, tra questi, gli eventi a bassa priorità semplicemente perché sono il tipo di eventi più spesso generati dai sensori.
- Un evento "Svuotamento frequente di <NOME SILO>" ha un livello di gravità di avviso nel caso si tratti di un silo correlato a un evento, poiché, se questo è stato elaborato (la spiegazione su cosa costituisce un evento non elaborato viene fornita successivamente), si trova nel database FMC.
- Per un silo non correlato ad eventi, ad esempio il silo "Backup", l'avviso è di importanza critica in quanto tali informazioni vengono perse.
- Solo i silos dei tipi di eventi generano uno svuotamento degli eventi non elaborati dall'avviso di integrità <SILO NAME>. L'avviso ha sempre un livello di gravità Critico.

Altri sintomi possono includere:

- Lentezza nell'interfaccia utente del CCP
- Perdita di eventi

# Scenari comuni di risoluzione dei problemi

Un evento Frequent drain of <SILO NAME> è causato da un input eccessivo nel silo per le sue dimensioni. In questo caso, il gestore del disco scarica (elimina) il file almeno due volte nell'ultimo intervallo di 5 minuti. In un silo di tipi di eventi, questo problema è in genere causato da un numero eccessivo di registrazioni di quel tipo di eventi. Nel caso di uno svuotamento di eventi non elaborati di un avviso di integrità <SILO NAME>, ciò può anche essere causato da un collo di bottiglia nel percorso di elaborazione degli eventi.

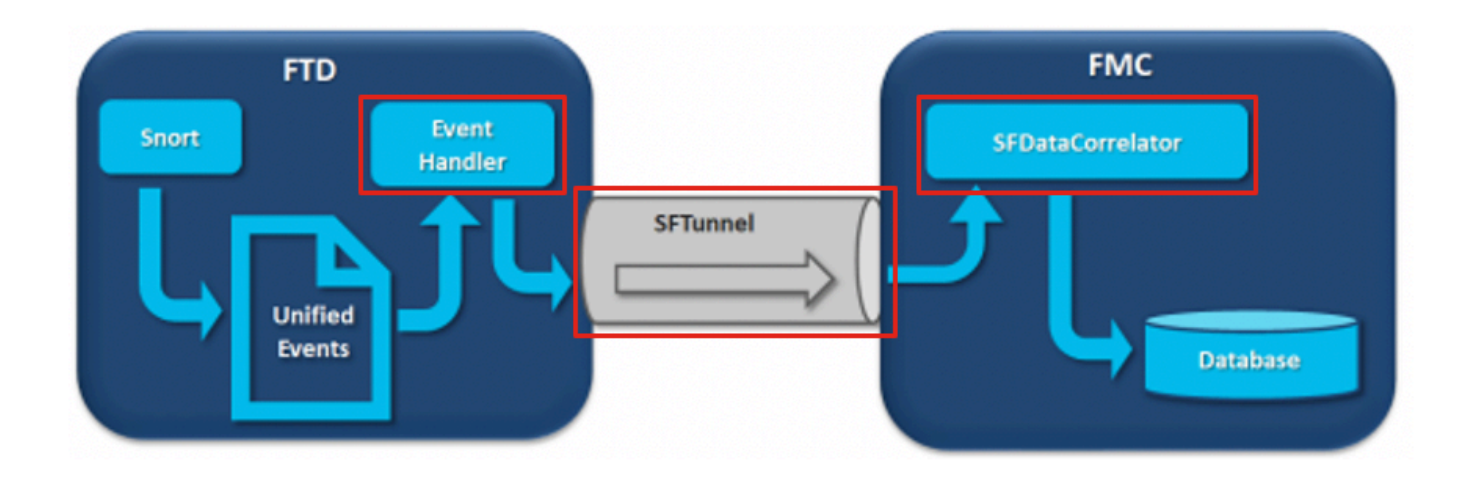

Nel diagramma sono illustrati tre potenziali colli di bottiglia:

- Il processo EventHandler su FTD è sovrascritto (legge più lentamente di quanto scrive Snort)
- Sottoscrizione eccessiva dell'interfaccia di gestione eventi
- Il processo SFDataCorrelator su FMC è sovrascritto

Per ulteriori informazioni sull'architettura di elaborazione degli eventi, vedere la rispettiva sezione Deep Dive.

## Caso 1. Registrazione eccessiva

Come accennato nella sezione precedente, una delle cause più comuni per questo tipo di avvisi è l'input eccessivo.

La differenza tra il valore LWM (Low Water Mark) e il valore HWM (High Water Mark) rilevata dal comando show disk-manager CLISH indica la quantità di spazio che è necessario occupare in quel silo per passare da LWM (appena prosciugato) al valore HWM. Se si verificano frequenti svuotamenti di eventi (con o senza eventi non elaborati), la prima cosa da esaminare è la configurazione di registrazione.

Per una spiegazione dettagliata del processo di Gestione dischi, consultare la sezione Deep Dive corrispondente.

Che si tratti di una doppia registrazione o di un'alta percentuale di eventi nell'ecosistema generale dei manager-sensori, è necessario rivedere le impostazioni di registrazione.

#### Azioni consigliate

#### Passaggio 1. Verificare la presenza di una doppia registrazione

Èpossibile identificare scenari di doppia registrazione se si guarda al correlatore perfstats sul FMC come mostrato in questo output:

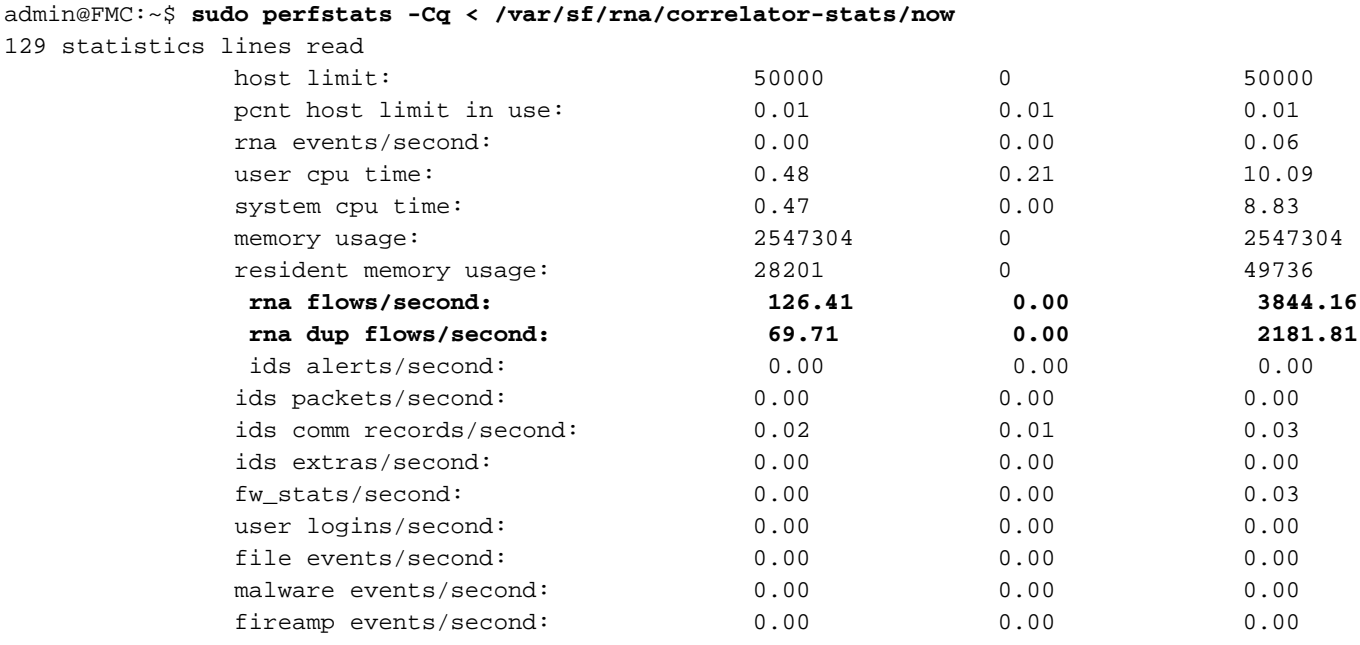

In questo caso, nell'output è possibile vedere un'alta percentuale di flussi duplicati.

#### Passaggio 2. Verificare le impostazioni di registrazione del provider di servizi di audioconferenza

Ènecessario innanzitutto verificare le impostazioni di registrazione dei criteri di controllo di accesso. Assicurarsi di seguire le procedure ottimali descritte in questo documento [Procedure](/content/en/us/td/docs/security/firepower/660/configuration/guide/fpmc-config-guide-v66/connection_logging.html?bookSearch=true#id_80973) [ottimali per la registrazione delle connessioni](/content/en/us/td/docs/security/firepower/660/configuration/guide/fpmc-config-guide-v66/connection_logging.html?bookSearch=true#id_80973)

Si consiglia di rivedere le impostazioni di registrazione in tutte le situazioni, in quanto i consigli elencati non riguardano solo gli scenari di doppia registrazione.

### Passaggio 3. Verificare se è previsto o meno il log eccessivo

Ènecessario verificare se la causa della registrazione eccessiva è prevista o meno. Se la registrazione eccessiva è causata da un attacco DOS/DDoS o da un ciclo di routing o da un'applicazione/host specifico che crea un numero elevato di connessioni, è necessario controllare e mitigare/interrompere le connessioni dalle origini di connessione eccessive impreviste.

#### Passaggio 4. Aggiornamento del modello

Aggiornare il dispositivo hardware FTD al modello con prestazioni più elevate (ad esempio FPR2100 —> FPR4100), l'origine del silo aumenterebbe.

#### Passaggio 5. Valutare se è possibile disabilitare Log to Ramdisk

Nel caso del silo Unified Low Priority Events, è possibile disabilitare Log to Ramdisk per aumentare le dimensioni del silo con gli svantaggi illustrati nella rispettiva sezione Deep Dive.

### Caso 2. Un collo di bottiglia nel canale di comunicazione tra il sensore e il CCP

Un'altra causa comune di questo tipo di allarme è costituita da problemi di connettività e/o instabilità nel canale di comunicazione (sftunnel) tra il sensore e la console centrale di gestione. Il problema di comunicazione può essere dovuto a:

- sftunnel è inattivo o instabile (flap).
- sottoscrizione eccessiva di sftunnel.

Per il problema di connettività del tunnel sicuro, verificare che FMC e il sensore abbiano raggiungibilità tra le loro interfacce di gestione sulla porta TCP 8305.

Su FTD è possibile cercare la stringa sftunneld nel file [/ngfw]/var/log/messages. I problemi di connettività provocano la generazione di messaggi di questo tipo:

```
Sep 9 15:41:35 firepower SF-IMS[5458]: [27602] sftunneld:sf_ch_util [INFO] Delay for heartbeat
reply on channel from 10.62.148.75 for 609 seconds. dropChannel...
Sep 9 15:41:35 firepower SF-IMS[5458]: [27602] sftunneld:sf_connections [INFO] Ping Event
Channel for 10.62.148.75 failed
Sep 9 15:41:35 firepower SF-IMS[5458]: [27602] sftunneld:sf_channel [INFO] >> ChannelState
dropChannel peer 10.62.148.75 / channelB / EVENT [ msgSock2 & ssl_context2 ] <<
Sep 9 15:41:35 firepower SF-IMS[5458]: [27602] sftunneld:sf_channel [INFO] >> ChannelState
freeChannel peer 10.62.148.75 / channelB / DROPPED [ msgSock2 & ssl_context2 ] <<
Sep 9 15:41:35 firepower SF-IMS[5458]: [27602] sftunneld:sf_connections [INFO] Need to send SW
version and Published Services to 10.62.148.75
Sep 9 15:41:35 firepower SF-IMS[5458]: [27602] sftunneld:sf_peers [INFO] Confirm RPC service in
CONTROL channel
Sep 9 15:41:35 firepower SF-IMS[5458]: [27602] sftunneld:sf_channel [INFO] >> ChannelState
do_dataio_for_heartbeat peer 10.62.148.75 / channelA / CONTROL [ msgSock & ssl_context ] <<
Sep 9 15:41:48 firepower SF-IMS[5458]: [5464] sftunneld:tunnsockets [INFO] Started listening on
port 8305 IPv4(10.62.148.180) management0
Sep 9 15:41:51 firepower SF-IMS[5458]: [27602] sftunneld:control_services [INFO] Successfully
Send Interfaces info to peer 10.62.148.75 over managemen
Sep 9 15:41:53 firepower SF-IMS[5458]: [5465] sftunneld:sf_connections [INFO] Start connection
to : 10.62.148.75 (wait 10 seconds is up)
Sep 9 15:41:53 firepower SF-IMS[5458]: [27061] sftunneld:sf_peers [INFO] Peer 10.62.148.75
needs the second connection
Sep 9 15:41:53 firepower SF-IMS[5458]: [27061] sftunneld:sf_ssl [INFO] Interface management0 is
```
configured for events on this Device Sep 9 15:41:53 firepower SF-IMS[5458]: [27061] sftunneld:sf\_ssl [INFO] Connect to 10.62.148.75 on port 8305 - management0 Sep 9 15:41:53 firepower SF-IMS[5458]: [27061] sftunneld:sf\_ssl [INFO] Initiate IPv4 connection to 10.62.148.75 (via management0) Sep 9 15:41:53 firepower SF-IMS[5458]: [27061] sftunneld:sf\_ssl [INFO] Initiating IPv4 connection to 10.62.148.75:8305/tcp Sep 9 15:41:53 firepower SF-IMS[5458]: [27061] sftunneld:sf\_ssl [INFO] Wait to connect to 8305 (IPv6): 10.62.148.75

La sottoscrizione in eccesso dell'interfaccia di gestione FMC può essere un picco nel traffico di gestione o una sovrassegnazione costante. I dati storici del Health Monitor ne sono un buon indicatore.

La prima cosa da notare è che nella maggior parte dei casi il FMC viene distribuito con una singola scheda NIC per la gestione. Questa interfaccia viene utilizzata per:

- Gestione FMC.
- Gestione dei sensori FMC.
- Raccolta eventi FMC dai sensori.
- Aggiornamento dei feed di intelligence.
- Download degli aggiornamenti SRU, software, VDB e GeoDB dal sito di download del software.
- La query per la reputazione e le categorie dell'URL (se applicabile).
- La query per Disposizioni file (se applicabile).

#### Azioni consigliate

Èpossibile distribuire una seconda scheda NIC nel FMC per un'interfaccia dedicata agli eventi. Le implementazioni possono dipendere dallo Use Case.

Le linee guida generali sono disponibili nella Guida hardware di FMC [Distribuzione in una rete di](/content/en/us/td/docs/security/firepower/hw/maintenance/firepower-management-center/management_center/management_interfaces.html) [gestione](/content/en/us/td/docs/security/firepower/hw/maintenance/firepower-management-center/management_center/management_interfaces.html)

## Caso 3. Una strozzatura nel processo di correlazione dei dati SFD

L'ultimo scenario da considerare è quando si verifica il collo di bottiglia sul lato SFDataCorrelator (FMC).

Il primo passaggio consiste nell'esaminare il file diskmanager.log in quanto è necessario raccogliere informazioni importanti quali:

- Frequenza dello scarico.
- Numero di file con eventi non elaborati eliminati.
- Occorrenza dello svuotamento con eventi non elaborati.

Per informazioni sul file diskmanager.log e su come interpretarlo, consultare la sezione Gestione dischi. Le informazioni raccolte da diskmanager.log possono essere utilizzate per restringere i passaggi successivi.

Inoltre, è necessario esaminare le statistiche sulle prestazioni dei correlatori:

#### admin@FMC:~\$ **sudo perfstats -Cq < /var/sf/rna/correlator-stats/now**

129 statistics lines read

host limit: 50000 0 50000 pcnt host limit in use: 100.01 100.00 100.55 rna events/second: 1.78 0.00 48.65 user cpu time: 2.14 0.11 58.20 system cpu time: 1.74 0.00 41.13 memory usage: 5010148 0 5138904 resident memory usage: 757165 0 900792 **rna flows/second:**

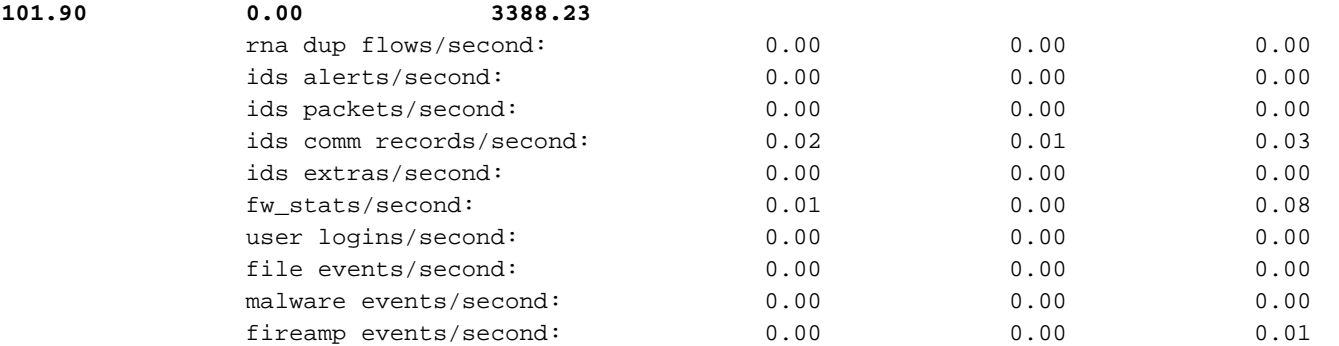

Si noti che queste statistiche sono per il CCP e corrispondono all'aggregato di tutti i sensori gestiti da esso. Nel caso di eventi unificati a bassa priorità, si cercano principalmente:

- Flussi totali al secondo di qualsiasi tipo di evento per valutare eventuali sottoscrizioni in eccesso del processo SFDataCorrelator.
- Le due righe evidenziate nell'output precedente: flussi rna/secondo: indica la frequenza degli eventi a bassa priorità elaborati da SFDataCorrelator.flussi dup rna/secondo: indica la frequenza di eventi di bassa priorità duplicati elaborati da SFDataCorrelator. Questo viene generato dalla registrazione doppia come descritto nello scenario precedente.

Sulla base dei risultati ottenuti si può concludere che:

- Non sono presenti registrazioni duplicate come indicato dai flussi di dup RNA al secondo.
- Nella riga Flussi rna/secondo, il valore Massimo è molto più alto del valore Medio, pertanto si è verificato un picco nella frequenza degli eventi elaborati dal processo SFDataCorrelator. Questo è probabile se si considera questa mattina presto quando la giornata di lavoro degli utenti è appena iniziata, ma in generale si tratta di un segnale di allarme che richiede ulteriori indagini.

Ulteriori informazioni sul processo SFDataCorrelator sono disponibili nella sezione Elaborazione eventi.

#### Azioni consigliate

Innanzitutto, dovete determinare quando si è verificato il picco. A tale scopo, è necessario esaminare le statistiche del correlatore per ogni intervallo di campionamento di 5 minuti. Le informazioni raccolte dal file diskmanager.log consentono di passare direttamente all'intervallo temporale importante.

Suggerimento: Reindirizzare meno l'output al cercapersone Linux in modo da semplificare le ricerche.

admin@FMC:~\$ **sudo perfstats -C < /var/sf/rna/correlator-stats/now**

<OUTPUT OMITTED FOR READABILITY>

Wed Sep 9 16:01:35 2020 host limit: 50000 pcnt host limit in use: 100.14 rna events/second: 24.33 user cpu time: 7.34 system cpu time: 5.66 memory usage: 5007832 resident memory usage:

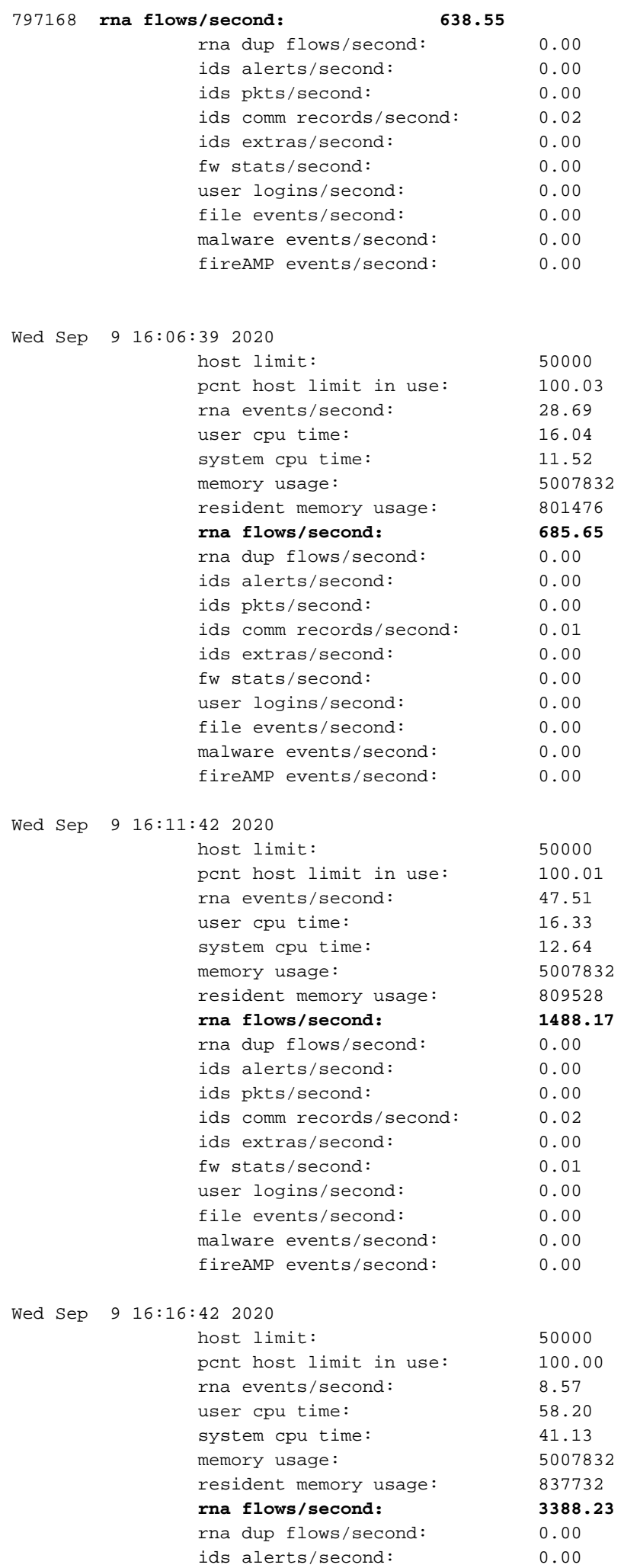

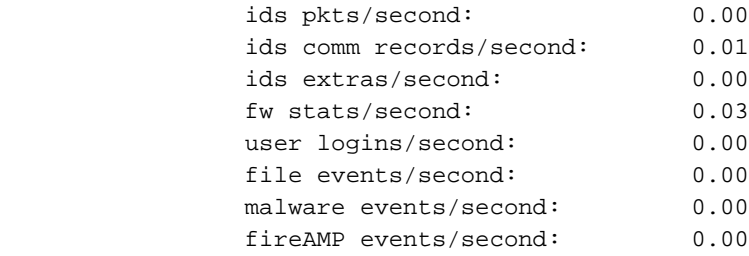

#### 197 statistics lines read

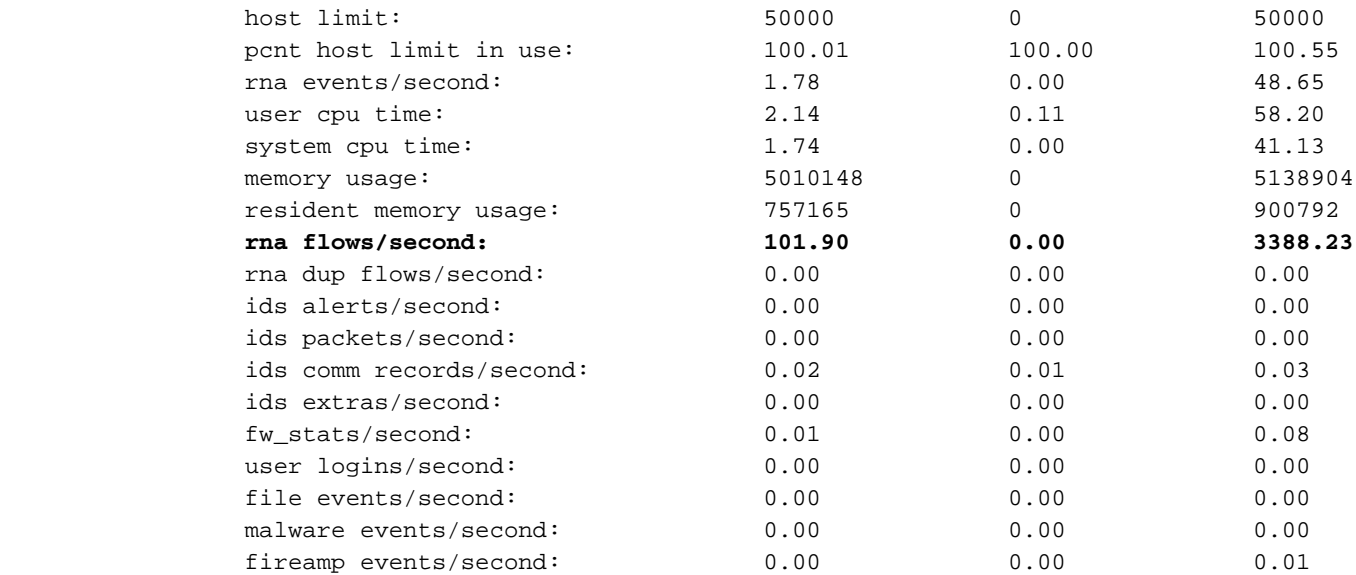

Utilizzare le informazioni nell'output per:

- Determinare la frequenza normale/di base degli eventi.
- Determinare l'intervallo di 5 minuti in cui si è verificato il picco.

Nell'esempio precedente, è presente un evidente picco nella frequenza degli eventi ricevuti alle 16:06:39 e oltre. Notare che queste sono medie di 5 minuti in modo che l'aumento può essere più brusco di quanto mostrato (burst) ma diluito in questo intervallo di 5 minuti se ha iniziato verso la fine di esso.

Anche se questo porta alla conclusione che questo picco di eventi ha causato lo svuotamento di eventi non elaborati, è possibile esaminare gli eventi di connessione dall'interfaccia grafica dell'utente (GUI) di FMC con la finestra temporale appropriata per comprendere quale tipo di connessioni ha attraversato la casella FTD in questo picco:

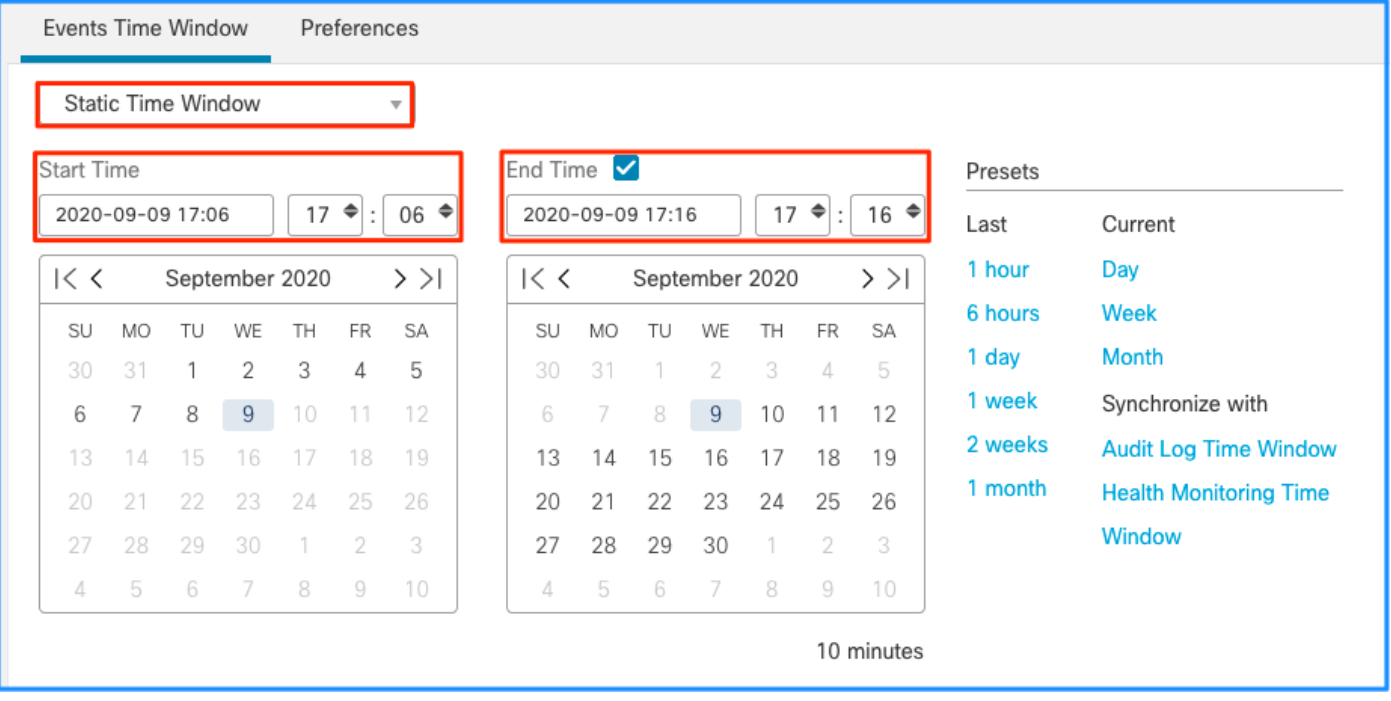

Applicare questa finestra temporale per ottenere gli eventi di connessione filtrati. Non dimenticare di tenere conto del fuso orario. In questo esempio, il sensore utilizza UTC e FMC UTC+1. Utilizzare la Vista tabella per visualizzare gli eventi che hanno attivato il sovraccarico degli eventi e adottare le misure appropriate:

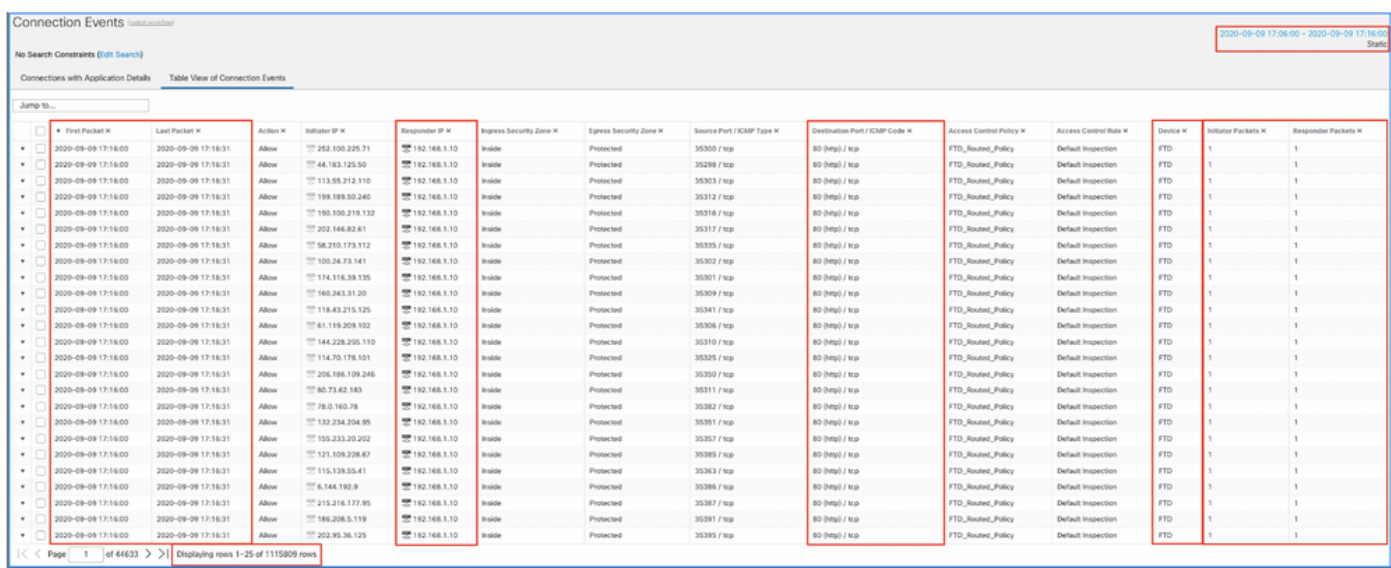

In base all'ora del primo e dell'ultimo pacchetto, si può verificare che si tratta di connessioni di breve durata. Inoltre, le colonne Initiator e Responder Packets mostrano che è stato scambiato solo un pacchetto in ciascuna direzione. Ciò conferma che le connessioni erano di breve durata e scambiavano pochissimi dati.

Èinoltre possibile notare che tutti questi flussi hanno come destinazione gli stessi IP e la stessa porta di risposta. Inoltre, sono tutti segnalati dallo stesso sensore (che insieme alle informazioni dell'interfaccia Ingress ed Egress può parlare al luogo e alla direzione di questi flussi). Azioni aggiuntive:

- Controllare i syslog sull'endpoint di destinazione.
- Implementare la protezione DOS/DDOS o adottare altre misure preventive.

Nota: In questo articolo vengono fornite le linee guida per la risoluzione dei problemi relativi

all'avviso Svuotamento di eventi non elaborati. In questo esempio viene utilizzato hping3 per generare un flusso SYN TCP nel server di destinazione. Per le linee guida per fortificare il dispositivo FTD, consultare la [Cisco Firepower Threat Defense Hardening Guide](/content/en/us/td/docs/security/firepower/640/hardening/ftd/FTD_Hardening_Guide_v64.html)

## Elementi da raccogliere prima di contattare il Cisco Technical Assistance Center (TAC)

Si consiglia di raccogliere questi elementi prima di contattare Cisco TAC:

- Screenshot degli allarmi rilevati.
- Risolvere i problemi relativi al file generato dal CCP.
- Risolvere i problemi relativi al file generato dal sensore interessato.
- Data e ora della prima visualizzazione del problema.
- Informazioni su eventuali modifiche recenti apportate ai criteri (se applicabile).
- L'output del comando stats\_unified pl come descritto nella sezione <u>Elaborazione degli eventi</u> con una menzione dei sensori interessati.

# Analisi approfondita

In questa sezione viene fornita una spiegazione dettagliata dei vari componenti che possono prendere parte a questo tipo di avvisi sullo stato di salute. Ciò include:

- Event Processing (Elaborazione eventi) Copre il percorso degli eventi rilevati sia sui dispositivi sensore che sul FMC. Ciò è utile principalmente quando l'avviso di integrità fa riferimento a un silo di tipo evento.
- Disk Manager: descrive il processo di gestione dei dischi, gli archivi e il modo in cui vengono eliminati.
- Health Monitor Illustra come i moduli Health Monitor vengono utilizzati per generare avvisi di stato.
- Log to Ramdisk Descrive la funzione di log su ramdisk e il suo impatto potenziale sugli allarmi relativi allo stato.

Per comprendere gli avvisi di integrità relativi allo svuotamento degli eventi ed essere in grado di identificare i potenziali punti di errore, è necessario esaminare il funzionamento e l'interazione tra questi componenti.

## Elaborazione degli eventi

Anche se il tipo di avviso sulla salute Frequent Drain può essere attivato da silos non correlati a eventi, la grande maggioranza dei casi rilevati da Cisco TAC è correlata allo svuotamento di informazioni relative a eventi. Inoltre, per comprendere che cosa costituisce un drenaggio di eventi non elaborati è necessario esaminare l'architettura di elaborazione degli eventi e i componenti che la costituiscono.

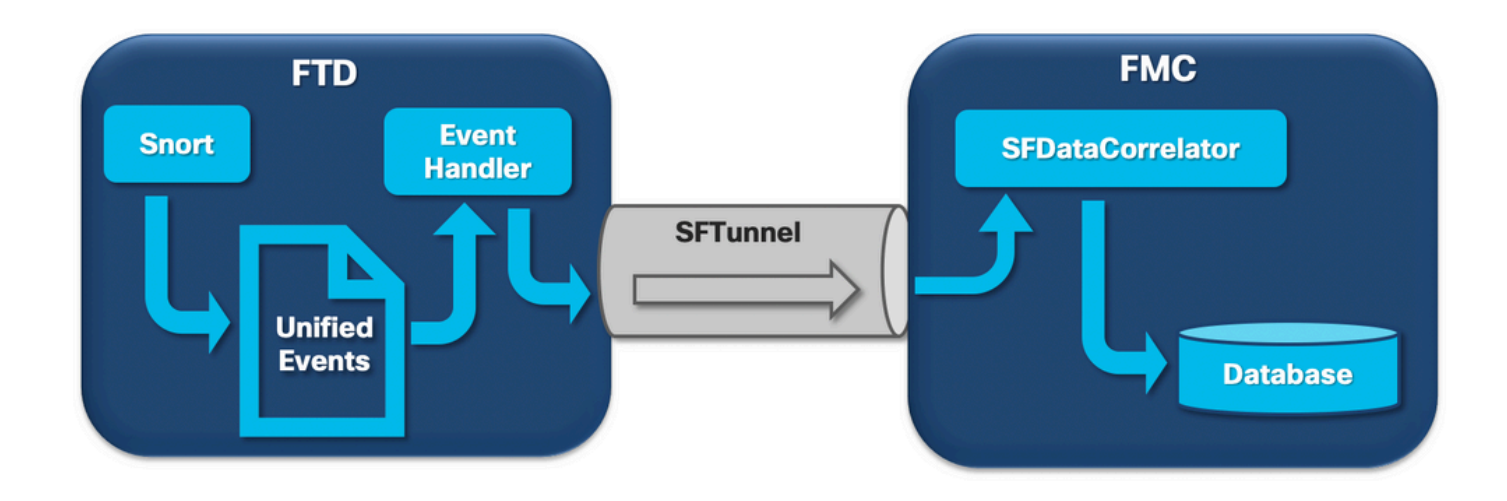

Quando un sensore Firepower riceve un pacchetto da una nuova connessione, il processo snort genera un evento in formato unified2, che è un formato binario che consente letture/scritture più rapide ed eventi più leggeri.

L'output mostra la traccia di supporto del comando FTD dove è possibile vedere la creazione di una nuova connessione. Le parti importanti sono evidenziate e spiegate:

```
192.168.0.2-42310 - 192.168.1.10-80 6 AS 1-1 CID 0 Packet: TCP, SYN, seq 3310981951
192.168.0.2-42310 - 192.168.1.10-80 6 AS 1-1 CID 0 Session: new snort session
192.168.0.2-42310 - 192.168.1.10-80 6 AS 1-1 CID 0 AppID: service unknown (0), application
unknown (0)
192.168.0.2-42310 > 192.168.1.10-80 6 AS 1-1 I 0 new firewall session
192.168.0.2-42310 > 192.168.1.10-80 6 AS 1-1 I 0 using HW or preset rule order 4, 'Default
Inspection', action Allow and prefilter rule 0
192.168.0.2-42310 > 192.168.1.10-80 6 AS 1-1 I 0 HitCount data sent for rule id: 268437505,
192.168.0.2-42310 > 192.168.1.10-80 6 AS 1-1 I 0 allow action
192.168.0.2-42310 - 192.168.1.10-80 6 AS 1-1 CID 0 Firewall: allow rule, 'Default Inspection',
allow
192.168.0.2-42310 - 192.168.1.10-80 6 AS 1-1 CID 0 Snort id 0, NAP id 1, IPS id 0, Verdict PASS
I file Snort unified_events vengono generati per istanza nel percorso
[/ngfw]var/sf/detection_engine/*/instance-N/, dove:
```
- \* è l'UUID dell'ugello. Questa caratteristica è unica per ogni accessorio.
- $\bullet$  N è l'ID istanza Snort che può essere calcolato come ID istanza dall'output precedente (lo 0 evidenziato nell'esempio) + 1

In una cartella di istanze Snort possono essere presenti due tipi di file unified\_events:

- unified\_events-1 (che contiene eventi ad alta priorità).
- unified events-2 (che contiene eventi a bassa priorità).

Un evento con priorità alta è un evento che corrisponde a una connessione potenzialmente dannosa.

Tipi di eventi e relativa priorità:

Priorità alta (1) Priorità bassa (2) Intrusione Connessione Malware **Individuazione** Security Intelligence File Eventi di connessione associati Statistiche

Nell'output successivo viene mostrato un evento appartenente alla nuova connessione tracciata nell'esempio precedente. Il formato è unificato2 e viene ricavato dall'output del rispettivo registro eventi unificato situato in [/ngfw]/var/sf/detection\_engine/\*/instance-1/ dove 1 è l'ID istanza snort in grassetto nell'output precedente +1. Il nome del formato del registro eventi unificato segue la sintassi unified events-2.log.1599654750 dove 2 indica la priorità degli eventi come indicato nella tabella e l'ultima parte in grassetto (15996 54750) è l'indicatore orario (ora Unix) della creazione del file.

Suggerimento: È possibile utilizzare il comando Linux date per convertire l'ora Unix in una data leggibile: admin@FP1120-2:~\$ data sudo -d@1599654750

mer 9 set 14:32:30 CEST 2020

Unified2 Record at offset 2190389 Type: 210(0x000000d2) Timestamp: 0 Length: 765 bytes Forward to DC: Yes FlowStats: Sensor ID: 0 Service: 676 NetBIOS Domain: <none> Client App: 909, Version: 1.20.3 (linux-gnu) Protocol: TCP Initiator Port: **42310** Responder Port: **80** First Packet: (1599662092) Tue Sep 9 14:34:52 2020 Last Packet: (1599662092) Tue Sep 9 14:34:52 2020

<OUTPUT OMITTED FOR READABILITY>

Initiator: **192.168.0.2** Responder: **192.168.1.10** Original Client: :: Policy Revision: 00000000-0000-0000-0000-00005f502a92 Rule ID: 268437505 Tunnel Rule ID: 0 Monitor Rule ID: <none> Rule Action: 2

Accanto a ogni file unified\_events è disponibile un file di segnalibri contenente due valori importanti:

- 1. Timestamp corrispondente al file unified events corrente per l'istanza e la priorità specificate.
- 2. Posizione in byte per l'ultimo evento di lettura nel file unified\_event.

I valori sono ordinati e separati da una virgola, come mostrato nell'esempio:

root@FTD:/home/admin# **cat /var/sf/detection\_engines/d5a4d5d0-6ddf-11ea-b364- 2ac815c16717/instance-1/unified\_events-2.log.bookmark.1a3d52e6-3e09-11ea-838f-68e7af919059 1599862498**, **18754115**

In questo modo il processo di gestione dei dischi può sapere quali eventi sono già stati elaborati (inviati a FMC) e quali no.

Si noti che quando Gestione disco svuota un silo di eventi, rimuove i file di eventi unificati. Per ulteriori informazioni sullo svuotamento dei silos, consultare la sezione Disk Manager.

Un file unificato svuotato ha eventi non elaborati quando si verifica una delle seguenti condizioni:

- 1. Il timestamp del segnalibro è inferiore all'ora di creazione del file.
- 2. Il timestamp del segnalibro corrisponde all'ora di creazione del file e la posizione in Byte nel file è inferiore alle dimensioni.

Il processo EventHandler legge gli eventi dai file unificati e li invia in streaming al FMC (come metadati) tramite sftunnel, che è il processo responsabile della comunicazione crittografata tra il sensore e il FMC. Si tratta di una connessione basata su TCP in modo che il flusso di eventi venga riconosciuto da FMC

Èpossibile visualizzare questi messaggi nel file [/ngfw]/var/log/messages:

```
sfpreproc:OutputFile [INFO] *** Opening /ngfw/var/sf/detection_engines/77d31ce2-c2fc-11ea-b470-
d428d53ed3ae/instance-1/unified_events-2.log.1597810478 for output" in /var/log/messages
EventHandler:SpoolIterator [INFO] Opened unified event file /var/sf/detection_engines/77d31ce2-
c2fc-11ea-b470-d428d53ed3ae/instance-1/unified_events-2.log.1597810478
sftunneld:FileUtils [INFO] Processed 10334 events from log file
```
var/sf/detection\_engines/77d31ce2-c2fc-11ea-b470-d428d53ed3ae/instance-1/unified\_events-2.log.1597810478

Questo output fornisce le seguenti informazioni:

- Snort ha aperto il file unified events per l'output (per scrivervi).
- Il gestore eventi ha aperto lo stesso file unified\_events (per leggerlo).
- sftunnel ha riportato il numero di eventi elaborati dal file unified events.

Il file del segnalibro viene quindi aggiornato di conseguenza. Il sftunnel utilizza due diversi canali denominati Unified Events (UE) Channel 0 e 1 rispettivamente per gli eventi ad alta e bassa priorità.

Con il comando sfunnel status CLI sull'FTD, è possibile visualizzare il numero di eventi trasmessi.

Priority UE Channel 1 service

**TOTAL TRANSMITTED MESSAGES <530541> for UE Channel service** RECEIVED MESSAGES <424712> for UE Channel service SEND MESSAGES <105829> for UE Channel service FAILED MESSAGES <0> for UE Channel service HALT REQUEST SEND COUNTER <17332> for UE Channel service STORED MESSAGES for UE Channel service (service 0/peer 0) STATE <Process messages> for UE Channel service REQUESTED FOR REMOTE <Process messages> for UE Channel service REQUESTED FROM REMOTE <Process messages> for UE Channel service Nel CCP gli eventi sono ricevuti dal processo SFDataCorrelator.

Lo stato degli eventi elaborati da ciascun sensore può essere visualizzato con il comando stats\_unified.pl:

admin@FMC:~\$ **sudo stats\_unified.pl** Current Time - Fri Sep 9 23:00:47 UTC 2020

\*\*\*\*\*\*\*\*\*\*\*\*\*\*\*\*\*\*\*\*\*\*\*\*\*\*\*\*\*\*\*\*\*\*\*\*\*\*\*\*\*\*\*\*\*\*\*\*\*\*\*\*\*\*\*\*\*\*\*\*\*\*\*\*\*\*\*\*\*\*\*\*\*\*\*\*\*\*\*\*\*\*

\* FTD - 60a0526e-6ddf-11ea-99fa-89a415c16717, version 6.6.0.1

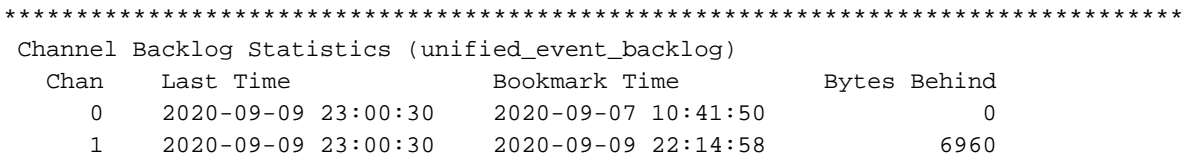

Con questo comando viene mostrato lo stato del backlog di eventi per un determinato dispositivo per canale. L'ID di canale utilizzato è lo stesso di sftunnel.

Il valore Byte dietro può essere calcolato come la differenza tra la posizione mostrata nel file dei segnalibri degli eventi unificati e la dimensione del file degli eventi unificati, più qualsiasi file successivo con un timestamp superiore a quello del file dei segnalibri.

Il processo SFDataCorrelator memorizza anche le statistiche sulle prestazioni, salvate in /var/sf/rna/correlator-stats/. Viene creato un file al giorno per memorizzare le statistiche delle prestazioni per quel giorno in formato CSV. Il nome del file utilizza il formato "AAAA-MM-GG" e il file corrispondente al giorno corrente viene chiamato adesso.

Le statistiche vengono raccolte ogni 5 minuti (c'è una riga per ogni intervallo di 5 minuti).

L'output di questo file può essere letto con il comando perfstats. Si noti che questo comando viene utilizzato anche per leggere i file delle statistiche sulle prestazioni degli snort, pertanto è necessario utilizzare i flag appropriati:

-C: Indica a perfstats che l'input è un file correlator-stats (senza questo flag perfstats presuppone che l'input sia un file di statistiche delle prestazioni snort).

-q: Modalità non interattiva, stampa solo il riepilogo del file.

#### **admin@FMC:~\$ sudo perfstats -Cq < /var/sf/rna/correlator-stats/now**

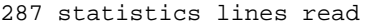

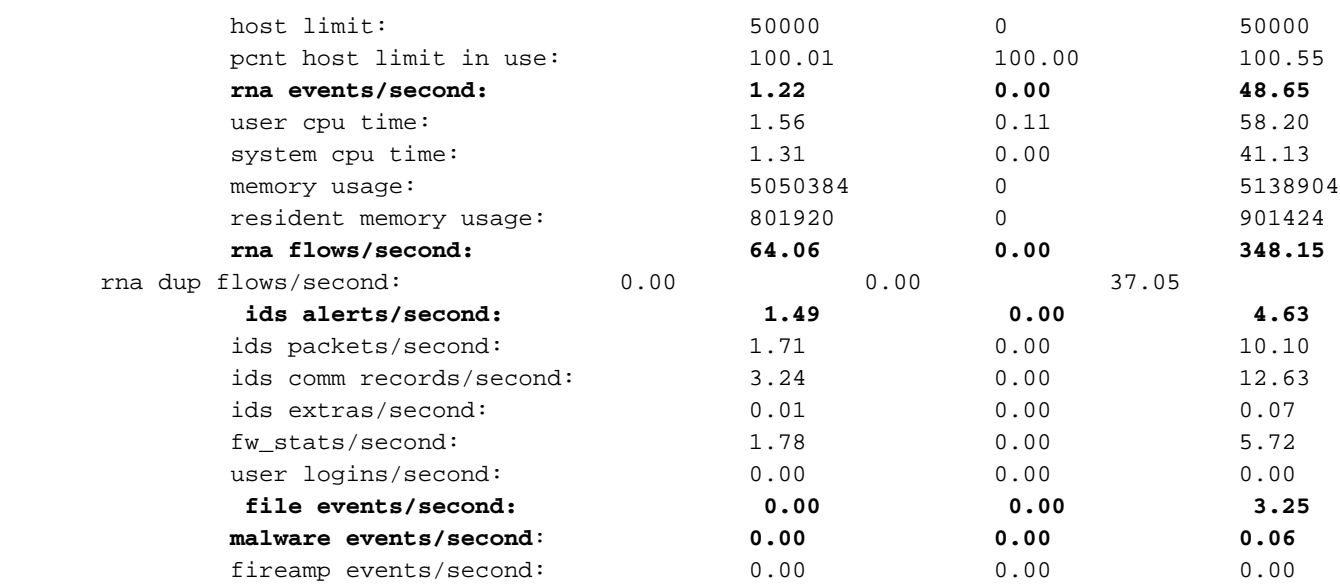

Ogni riga del riepilogo contiene 3 valori nell'ordine seguente: Media, Minima, Massima.

Se si stampa senza il flag -q, verranno visualizzati anche i valori di intervallo di 5 minuti. Il riepilogo viene visualizzato alla fine.

Si noti che ogni CCP ha una portata massima descritta nel relativo foglio dati. La tabella seguente contiene i valori per modulo ricavati dal rispettivo foglio dati:

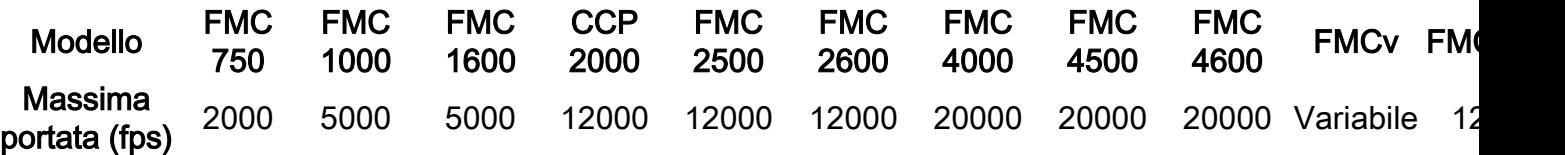

Si noti che questi valori sono per l'aggregazione di tutti i tipi di evento visualizzati in grassetto nell'output delle statistiche SFDataCorrelator.

Se si analizza l'output e il FMC viene ridimensionato in modo da essere preparati per lo scenario peggiore (quando tutti i valori massimi si verificano contemporaneamente), il tasso di eventi rilevato da questo FMC è 48,65 + 348,15 + 4,63 + 3,25 + 0,06 = 404,74 fps.

Questo valore totale può essere confrontato con il valore del foglio dati del rispettivo modello.

SFDataCorrelator consente inoltre di eseguire ulteriori operazioni sugli eventi ricevuti, ad esempio le regole di correlazione, e di memorizzarli nel database in cui viene eseguita la query per popolare varie informazioni nell'interfaccia utente grafica (GUI) di FMC, ad esempio dashboard e visualizzazioni eventi.

## Gestione dischi

Il diagramma logico successivo mostra i componenti logici per entrambi i processi Health Monitor e Disk Manager quando sono interconnessi per la generazione di avvisi di integrità relativi al disco.

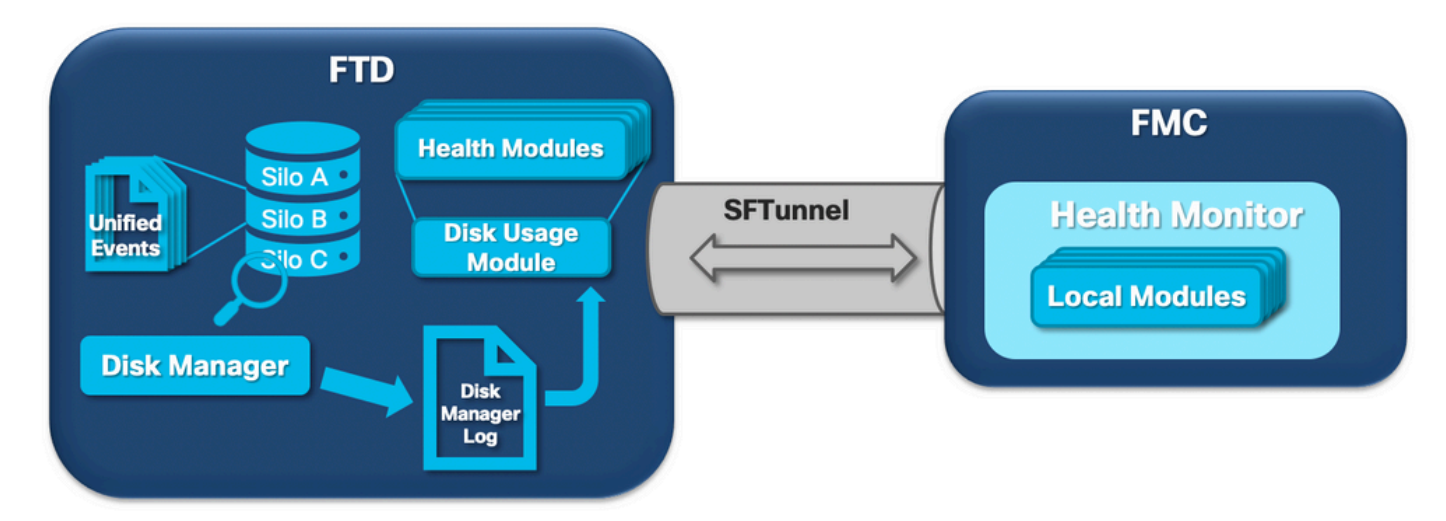

In breve, il processo di gestione dei dischi gestisce l'utilizzo del disco della scatola e ha i suoi file di configurazione nella cartella [/ngfw]/etc/sf/. Esistono più file di configurazione per il processo di gestione dischi che vengono utilizzati in determinate circostanze:

- diskmanager.conf File di configurazione standard.
- diskmanager\_2hd.conf Utilizzato quando nella confezione sono installati 2 dischi rigidi. Il secondo disco rigido è quello relativo all'espansione malware, utilizzato per archiviare i file come definito nella policy file.
- ramdisk-diskmanager.conf Utilizzato quando Log to Ramdisk è abilitato. Per ulteriori informazioni, consultare la sezione Log to Ramdisk.

A ogni tipo di file monitorato da Gestione disco viene assegnato un Silo. In base alla quantità di spazio disponibile sul sistema, il gestore del disco calcola un High Water Mark (HWM) e un Low Water Mark (LWM) per ciascun silo.

Quando il processo di gestione dei dischi scarica un silo, lo fa fino al punto in cui viene raggiunto LWM. Poiché gli eventi vengono svuotati per file, è possibile superare questa soglia.

Per controllare lo stato degli archivi su un dispositivo sensore, usare questo comando:

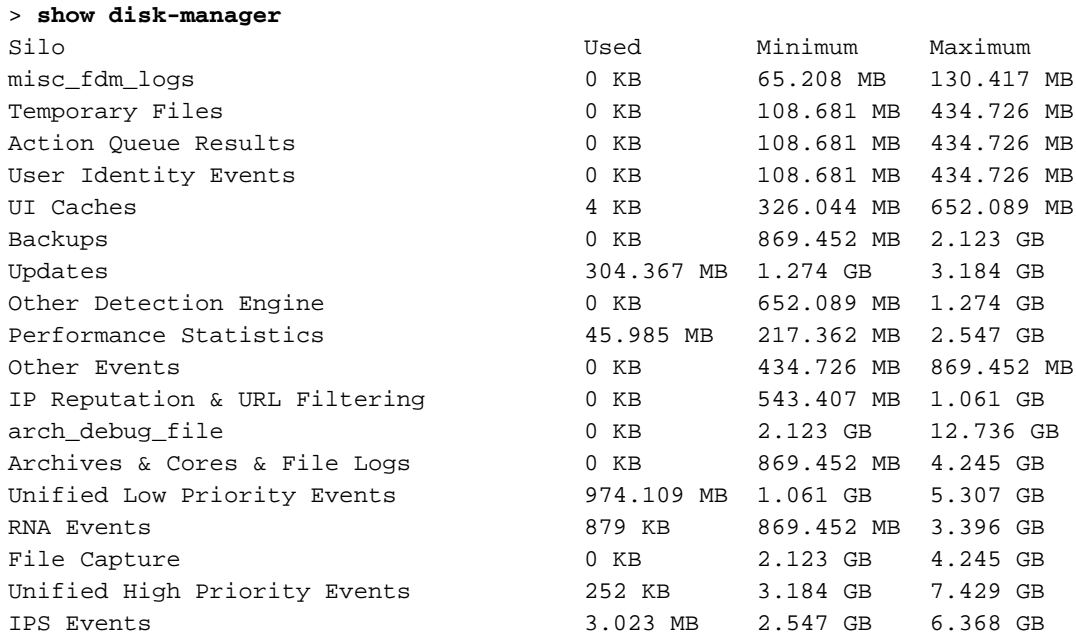

Il processo di Gestione dischi viene eseguito quando si verifica una delle seguenti condizioni:

- Il processo viene avviato (o riavviato)
- Un silo raggiunge l'HWM
- Un silo viene svuotato manualmente
- Una volta all'ora

Ogni volta che il processo di gestione dei dischi viene eseguito, genera una voce per ciascuno dei diversi archivi nel proprio file di registro, che si trova in [/ngfw]/var/log/diskmanager.log e contiene dati in formato CSV.

Viene quindi visualizzata una riga di esempio del file diskmanager.log, derivata da un sensore che ha attivato lo svuotamento degli eventi non elaborati dall'avviso di integrità degli eventi a bassa priorità unificati, nonché la suddivisione delle rispettive colonne:

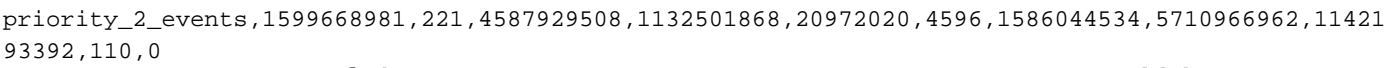

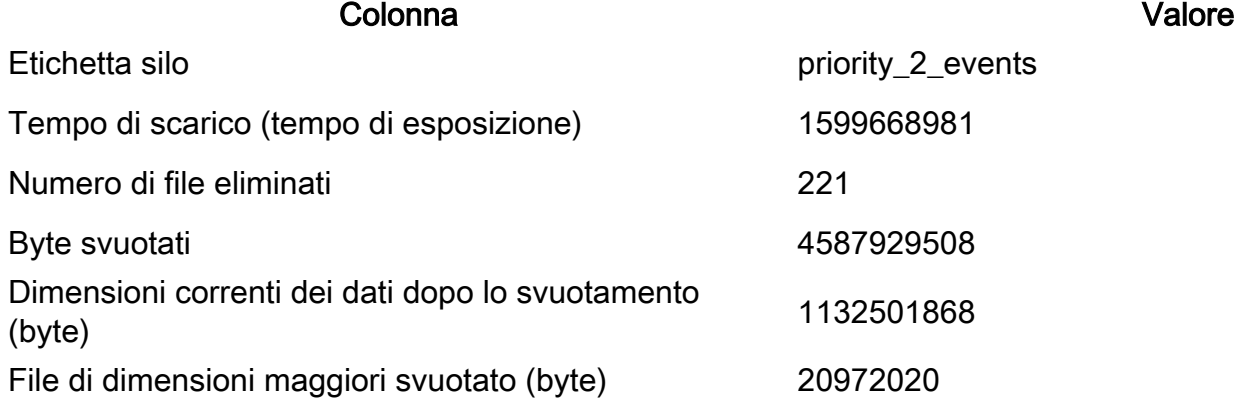

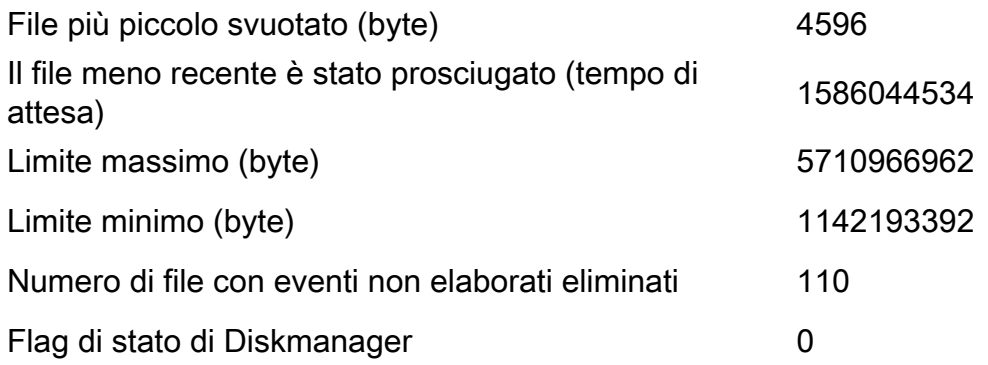

Queste informazioni vengono quindi lette dal rispettivo modulo Health Monitor per attivare l'avviso di integrità correlato.

#### Svuotare manualmente un silo

In alcuni scenari, è possibile svuotare manualmente un silo. Ad esempio, per liberare spazio su disco con l'eliminazione manuale dei silo invece della rimozione manuale dei file, il gestore del disco può decidere quali file conservare e quali eliminare. Gestione disco conserva i file più recenti per quel silo.

Qualsiasi silo può essere svuotato e funziona come già descritto (il gestore del disco svuota i dati fino a quando la quantità di dati non rientra nella soglia LWM). Il comando system support silodrain è disponibile in modalità FTD CLISH e fornisce un elenco dei silos disponibili (nome + ID numerico).

Questo è un esempio di svuotamento manuale del silo Unified Low Priority Events:

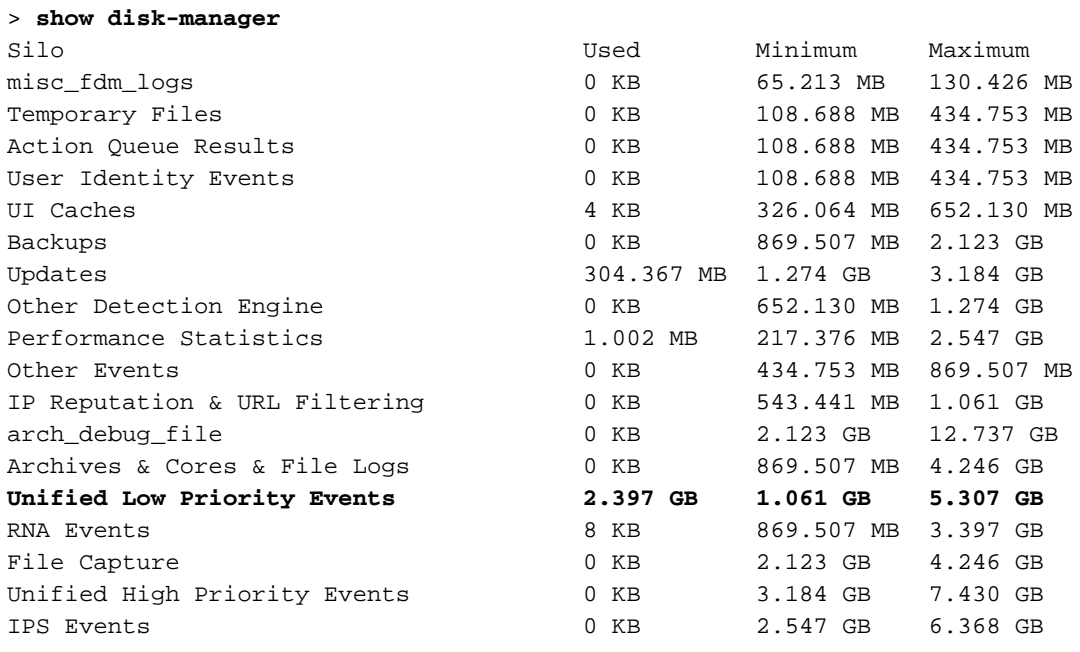

#### > **system support silo-drain**

#### Available Silos

- 1 misc\_fdm\_logs
- 2 Temporary Files
- 3 Action Queue Results
- 4 User Identity Events
- 5 UI Caches
- 6 Backups
- 7 Updates
- 8 Other Detection Engine
- 9 Performance Statistics
- 10 Other Events
- 11 IP Reputation & URL Filtering
- 12 arch\_debug\_file
- 13 Archives & Cores & File Logs
- **14 Unified Low Priority Events**
- 15 RNA Events
- 16 File Capture
- 17 Unified High Priority Events
- 18 IPS Events
- 0 Cancel and return

Select a Silo to drain: **14** Silo Unified Low Priority Events being drained.

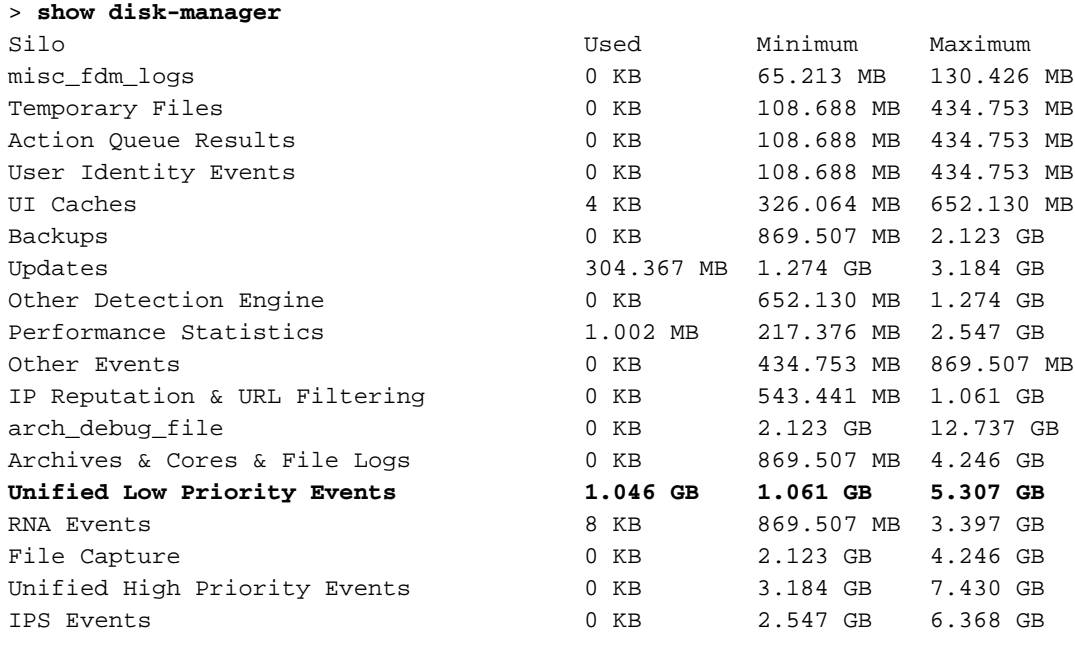

## Health Monitor

Questi sono i punti principali:

- Qualsiasi avviso relativo allo stato di salute visualizzato sul CCP nel menu Health Monitor o nella scheda Stato del centro messaggi viene generato dal processo Health Monitor.
- $\bullet$  Questo processo controlla lo stato del sistema, sia per il CCP che per i sensori gestiti ed è composto da diversi moduli.
- I moduli di avviso di integrità sono definiti nei <u>[criteri di integrità](/content/en/us/td/docs/security/firepower/660/configuration/guide/fpmc-config-guide-v66/health_monitoring.html?bookSearch=true#ID-2227-000001d1)</u> che possono essere collegati a ciascun dispositivo.
- Gli avvisi sull'integrità vengono generati dal modulo Utilizzo disco che può essere eseguito su ogni sensore gestito dal FMC.
- Quando il processo Health Monitor sul FMC è in esecuzione (una volta ogni 5 minuti o quando viene attivata un'esecuzione manuale), il modulo Disk Usage esamina il file diskmanager.log e, se vengono soddisfatte le condizioni corrette, viene attivato il relativo avviso di stato.

Affinché venga attivato un avviso di integrità Eventi non elaborati Tutte le condizioni seguenti devono essere soddisfatte:

1. Il campo Byte svuotati è maggiore di 0 (indica che i dati di questo silo sono stati svuotati).

- 2. Il numero di file con eventi non elaborati eliminati è maggiore di 0 (ciò indica che erano presenti eventi non elaborati all'interno dei dati eliminati).
- 3. Il tempo di scarico è nell'ultima ora.

Affinché venga attivato un avviso di integrità relativo a Svuotamento frequente di eventi, queste condizioni devono essere vere:

- 1. Le ultime due voci del file diskmanager log devono: Il campo Byte svuotati è maggiore di 0 (ciò indica che i dati di questo silo sono stati svuotati).Distanza inferiore a 5 minuti.
- 2. L'ora di scarico dell'ultima voce per questo silo è entro l'ultima ora.

I risultati raccolti dal modulo di utilizzo del disco (così come i risultati raccolti dagli altri moduli) vengono inviati al FMC tramite sftunnel. È possibile visualizzare i contatori degli eventi sanitari scambiati tramite il comando sftunnel status:

#### **TOTAL TRANSMITTED MESSAGES <3544> for Health Events service**

RECEIVED MESSAGES <1772> for Health Events service SEND MESSAGES <1772> for Health Events service FAILED MESSAGES <0> for Health Events service HALT REQUEST SEND COUNTER <0> for Health Events service STORED MESSAGES for Health service (service 0/peer 0) STATE <Process messages> for Health Events service REQUESTED FOR REMOTE <Process messages> for Health Events service REQUESTED FROM REMOTE <Process messages> for Health Events service

### Registra su disco RAM

Anche se la maggior parte degli eventi è memorizzata su disco, per impostazione predefinita il dispositivo è configurato in modo da eseguire il log su ramdisk per impedire danni graduali all'unità SSD che possono essere causati da scritture e eliminazioni costanti di eventi su disco.

In questo scenario, gli eventi non vengono memorizzati in [/ngfw]/var/sf/detection\_engine/\*/instance-N/, ma si trovano in [/ngfw]/var/sf/detection\_engine/\*/instance-N/connection/, che è un collegamento simbolico a /dev/shm/instance-N/connection. In questo caso, gli eventi risiedono nella memoria virtuale anziché in quella fisica.

admin@FTD4140:~\$ **ls -la /ngfw/var/sf/detection\_engines/b0c4a5a4-de25-11ea-8ec3- 4df4ea7207e3/instance-1/connection**

**l**rwxrwxrwx 1 sfsnort sfsnort 30 Sep 9 19:03 /ngfw/var/sf/detection\_engines/b0c4a5a4-de25-11ea-8ec3-4df4ea7207e3/instance-1/connection **-> /dev/shm/instance-1/connection**

Per verificare la configurazione corrente del dispositivo, eseguire il comando show log-events-toramdisk dalla schermata FTD CLISH. È possibile modificare questa impostazione anche utilizzando il comando configure log-events-to-ramdisk <enable/disable>:

> **show log-events-to-ramdisk** Logging connection events to RAM Disk.

#### >**configure log-events-to-ramdisk**

Enable or Disable enable or disable (enable/disable)

Avviso: Quando si esegue il comando "configure log-events-to-ramdisk disable", è necessario che vengano eseguite due distribuzioni sull'FTD in modo da evitare che il router rimanga bloccato nello stato "D" (sospensione ininterrompibile), causando un'interruzione del traffico.

Questo comportamento è documentato nel difetto con l'ID bug Cisco [CSCvz53372](https://bst.cloudapps.cisco.com/bugsearch/bug/CSCvz53372). Con la prima implementazione, la rivalutazione della fase della memoria snort viene ignorata, il che fa sì che lo snort entri nello stato "D". Per risolvere il problema, è possibile eseguire un'altra distribuzione con eventuali modifiche fittizie.

Quando si accede a ramdisk, lo svantaggio principale è che il rispettivo silo ha uno spazio allocato più piccolo e quindi li scarica più spesso nelle stesse circostanze. L'output successivo è lo strumento di gestione dei dischi di un FPR 4140 con e senza gli eventi di registro su ramdisk abilitato per il confronto.

#### Accesso a Ramdisk abilitato

> **show disk-manager**

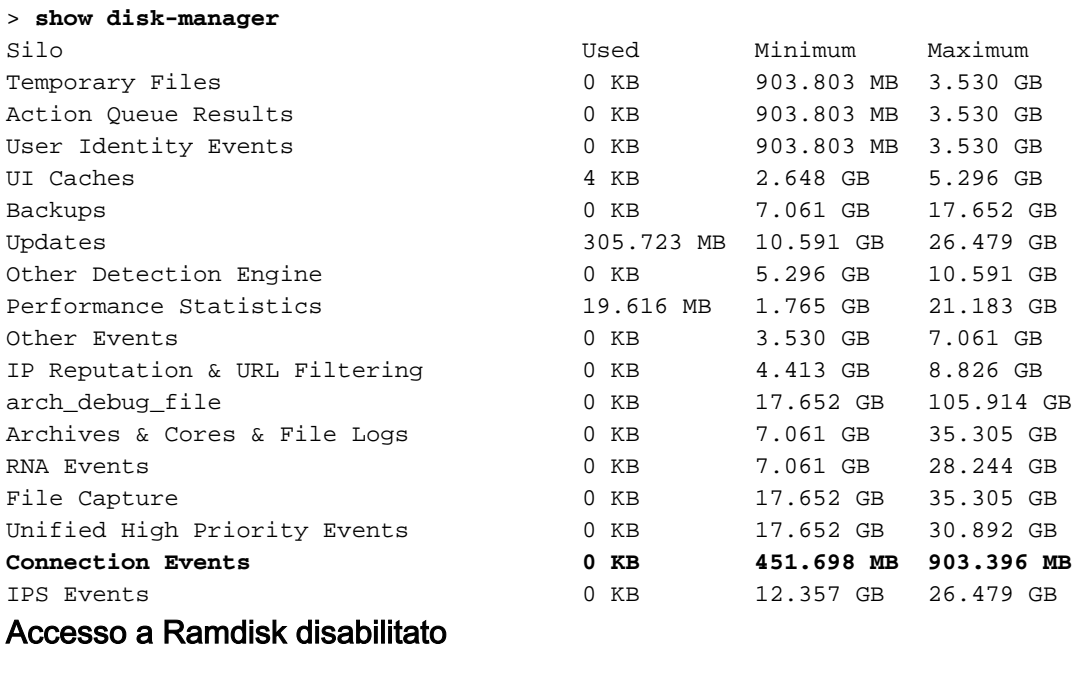

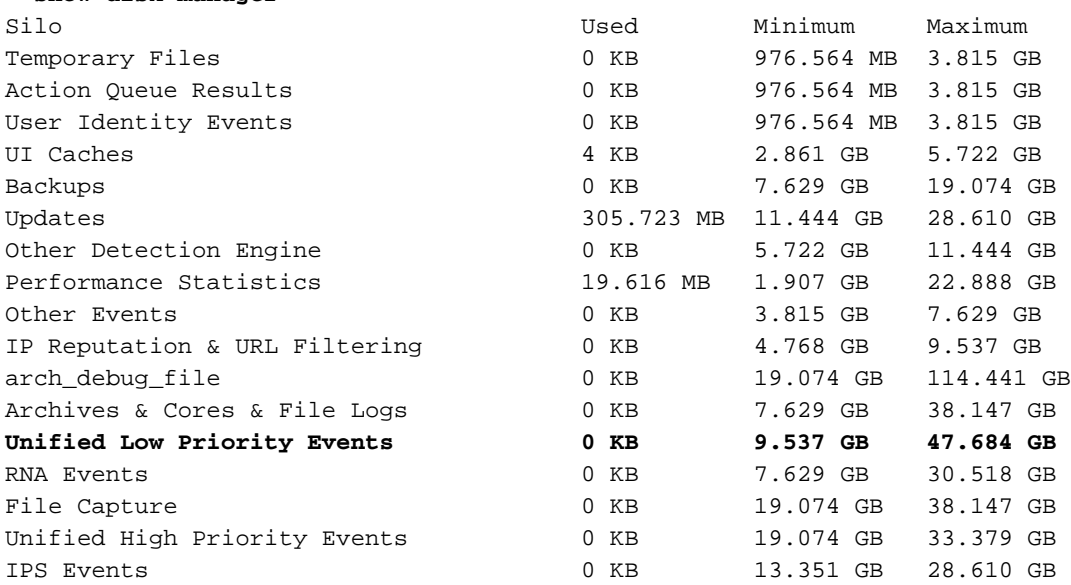

Le dimensioni ridotte del silo sono compensate dalla velocità più elevata di accesso agli eventi e di trasmissione degli stessi al FMC. Benché si tratti di un'opzione migliore in condizioni adeguate, si deve prendere in considerazione il rimborso.

# Domande frequenti (FAQ)

### Gli avvisi di integrità relativi allo svuotamento degli eventi vengono generati solo dagli eventi di connessione?

No.

- Gli allarmi relativi allo svuotamento frequente possono essere generati da qualsiasi silo di Gestione dischi.
- Gli avvisi di svuotamento degli eventi non elaborati possono essere generati da qualsiasi silo correlato agli eventi.

I motivi più comuni sono gli eventi di connessione.

### È sempre consigliabile disabilitare Log to Ramdisk quando viene visualizzato un avviso relativo allo stato di salute della perdita frequente?

No. Solo in scenari di registrazione eccessivi ad eccezione di DOS/DDOS, quando il silo interessato è il silo degli eventi di connessione e solo nei casi in cui non è possibile ottimizzare ulteriormente le impostazioni di registrazione.

Se DOS/DDOS provoca una registrazione eccessiva, la soluzione è implementare la protezione DOS/DDOS o eliminare le origini degli attacchi DOS/DDOS.

La funzione predefinita "Log to Ramdisk" riduce l'usura delle unità SSD, pertanto si consiglia vivamente di utilizzarle.

#### Che cosa costituisce un evento non elaborato?

Gli eventi non vengono contrassegnati singolarmente come non elaborati. Un file presenta eventi non elaborati quando:

Il timestamp di creazione è maggiore del campo timestamp nel file del segnalibro corrispondente.

o

Il timestamp di creazione è uguale al campo timestamp nel file del segnalibro corrispondente e la sua dimensione è superiore alla posizione nel campo Byte del file del segnalibro corrispondente.

### Come fa il CCP a conoscere il numero di byte indietro per un determinato sensore?

Il sensore invia metadati relativi al nome e alle dimensioni del file unified\_events, nonché informazioni sui file dei segnalibri che forniscono al FMC informazioni sufficienti per calcolare i byte arretrati come:

Dimensione file unified\_events corrente - Posizione in byte" del campo del file segnalibro + Dimensione di tutti i file unified\_events con un timestamp superiore a quello del file segnalibro corrispondente.

# Problemi noti

# Aprire **[Bug Search Tool](https://bst.cloudapps.cisco.com/bugsearch/)** e usare la seguente query:

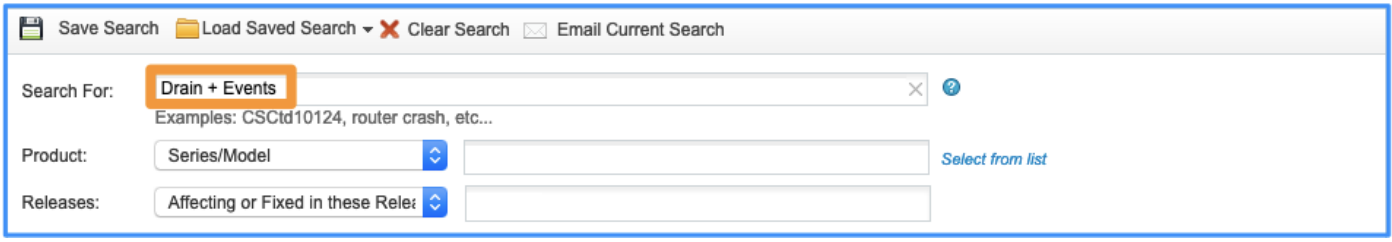

### Informazioni su questa traduzione

Cisco ha tradotto questo documento utilizzando una combinazione di tecnologie automatiche e umane per offrire ai nostri utenti in tutto il mondo contenuti di supporto nella propria lingua. Si noti che anche la migliore traduzione automatica non sarà mai accurata come quella fornita da un traduttore professionista. Cisco Systems, Inc. non si assume alcuna responsabilità per l'accuratezza di queste traduzioni e consiglia di consultare sempre il documento originale in inglese (disponibile al link fornito).